## **ОБЛАСТНОЕ ГОСУДАРСТВЕННОЕ АВТОНОМНОЕ ПРОФЕССИОНАЛЬНОЕ ОБРАЗОВАТЕЛЬНОЕ УЧЕРЕЖДЕНИЕ «НОВООСОКЛЬСКИЙ КОЛЛЕДЖ» (ОГАПОУ «НОК»)**

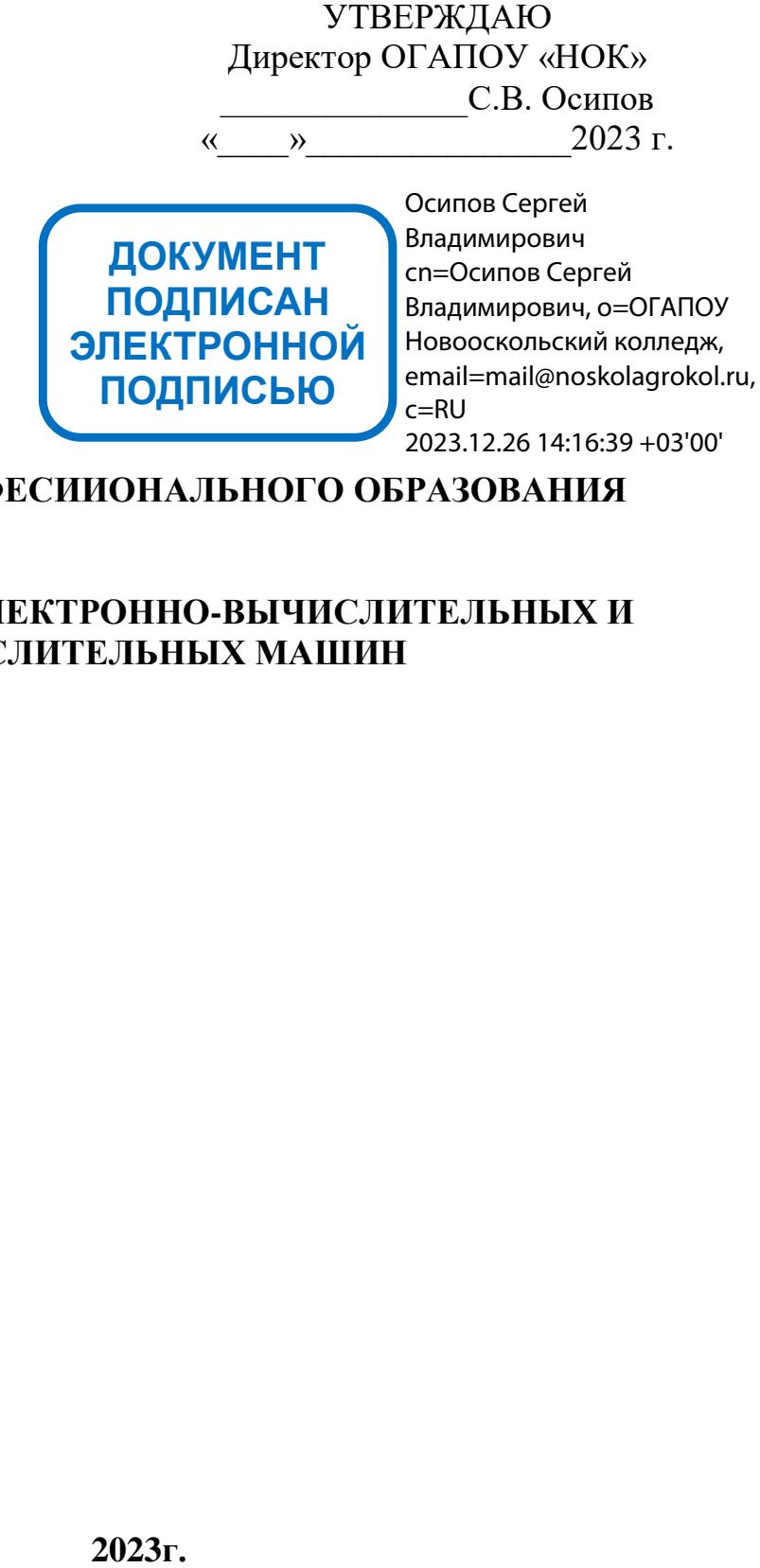

## **ПРОГРАММА ПРОФЕСИИОНАЛЬНОГО ОБРАЗОВАНИЯ**

## **16199 ОПЕРАТОР ЭЛЕКТРОННО-ВЫЧИСЛИТЕЛЬНЫХ И ВЫЧИСЛИТЕЛЬНЫХ МАШИН**

# **СОДЕРЖАНИЕ**

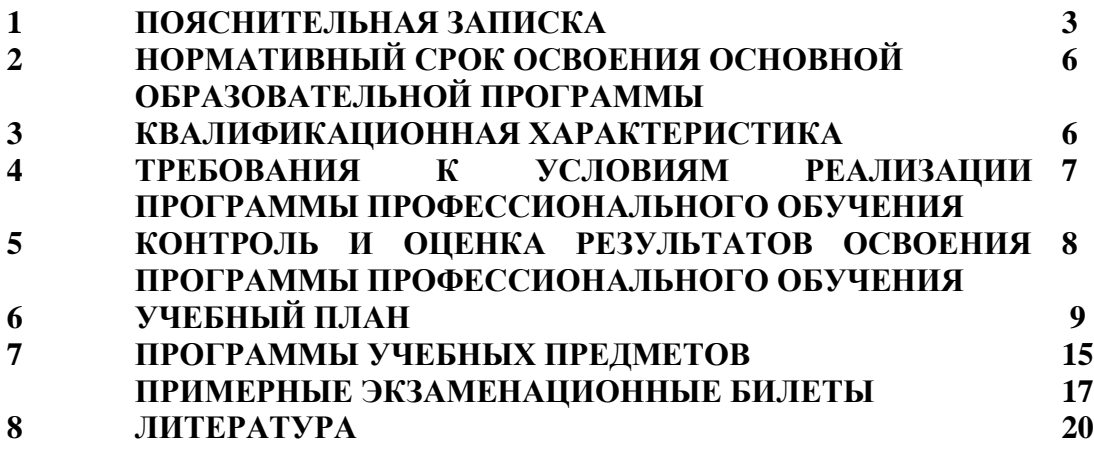

#### ПОЯСНИТЕЛЬНАЯ ЗАПИСКА

## **1. Нормативно-правовые основы разработки программы**

Нормативно-правовую основу разработки программы составляют:

– Федеральный закон "Об образовании в Российской Федерации" № 273-ФЗ от 29.12.2012; - Федеральный закон Российской Федерации от 25 декабря 2008 г. N 287-Ф3 «О внесении изменений в Закон Российской Федерации «О занятости населения в Российской Федерации»;

- Общероссийского классификатора профессий рабочих, служащих, ОК 016-94, 01.11.2005 г.;

- 178-пп от 29 апреля 2019г «Об утверждении Порядка организации профессионального обучения и или дополнительного профессионального образования лиц пред пенсионного возраста»

- Положением о платных образовательных услугах ОГАПОУ «Новооскольский колледж»

- Устав ОГАПОУ «Новооскольский колледж»

### **ПАСПОРТ ПРОГРАММЫ**

### **1.1. Область применения программы профессиональной подготовки**

Программа предназначена для профессиональной переподготовки граждан пред пенсионного возраста по профессии 16199 «Оператор электронно-вычислительных и вычислительных машин» имеющие родственные профессии начинающие практическое освоение ПК или желающие расширить и углубить ранее приобретенный опыт работы с вычислительной техникой.

Программа охватывает вопросы устройства и архитектуры ЭВМ, назначения и взаимодействия его основных и дополнительных периферийных устройств, основное системное и прикладное обеспечение электронно-вычислительной машины. В процессе учебы уделяется большое внимание получению практических навыков работы на ПК, для чего разработаны специальные упражнения. При их выполнении происходит освоение клавиатуры, работы с мышью. Учащиеся приобретают опыт работ в локальных сетях образовательного учреждения и в глобальной сети Интернет.

При изучении системных программ основное внимание уделяется работе операционной системы Windows 7/8/10. В классе прикладных программ слушатели изучают получившие широкое распространение текстовые редакторы, табличные процессоры и системы управления информацией.

Лица, поступающие на обучение по профессии 16199 Оператор электронновычислительных и вычислительных машин, должны иметь документ о получении среднего (полного) общего или основного общего образования.

В программу включены: квалификационные характеристики, учебные и тематические планы, программы экономического, специального курса и практического обучения на 3-й разряды,

Выпускник, должен обладать общими компетенциями, включающими в себя способность:

ОК.1 Понимать сущность и социальную значимость своей будущей профессии, проявлять к ней устойчивый интерес

ОК. 2 Организовывать собственную деятельность, определять методы и способы выполнения профессиональных задач, оценивать их эффективность и качество

ОК. 3 Решать проблемы, оценивать риски и принимать решения в нестандартных ситуациях

ОК. 4 Осуществлять поиск, анализ и оценку информации, необходимой для постановки и решения профессиональных задач, профессионального и личностного развития

ОК. 5 Использовать информационно – коммуникационные технологии для совершенствования профессиональной деятельности

ОК. 6 Работать в коллективе и команде, обеспечить ее сплочение, эффективно общаться с коллегами, руководством, потребителями

ОК. 7 Ставить цели, мотивировать деятельность подчиненных, организовывать и контролировать их работу с принятием на себя ответственности за результат выполнения заданий

ОК. 8 Самостоятельно определять задачи профессионального и личностного развития, заниматься самообразованием, осознано планировать повышение квалификации

ОК. 9 Быть готовым к смене технологий в профессиональной деятельности.

Результатом освоения программы является освоение профессиональных компетенций (ПК):

- 1. Производить инсталляцию, настройку и обслуживание программного обеспечения компьютерных систем.
- 2. Осуществлять выбор методов и средств измерения эксплуатационных характеристик объектов профессиональной деятельности.
- 3. Выполнять работы по модификации отдельных компонент программного обеспечения.
- 4. Обеспечивать защиту программного обеспечения компьютерных систем.

С целью овладения соответствующими профессиональными компетенциями обучающийся в ходе освоения программы должен:

#### **иметь практический опыт:**

- работы с пакетом программ Microsoft Office;
- работы в интегрированных средах и операционных системах;
- настройки антивирусного программного обеспечения;
- корректного установления и удаления программного обеспечения ЭВМ;
- модернизации компьютерного оборудования;
- обновления программного обеспечения.

#### **уметь:**

- создавать и редактировать текстовые документы;
- работать с электронными таблицами;
- создавать, дополнять и редактировать базы данных;
- создавать текстовые и графические слайды для презентации;
- настраивать, изменять и восстанавливать интерфейс программного обеспечения ЭВМ;
- производить инсталляцию, настройку и обслуживание программного обеспечения компьютерных систем;
- устанавливать новые версии программного обеспечения ЭВМ;
- устанавливать драйвера для нового оборудования;
- обслуживать современное оборудование
- сканировать текстовую и графическую информацию и передавать её во внешние источники
- правильно считывать и оценивать показания, выдаваемые диагностической программой;
- принимать решения по модернизации оборудования
- устанавливать антивирусные программы;
- обновлять антивирусные базы;

#### знять:

- основные элементы текстового документа;
- правила ввода и редактирования текста в программе Word;
- основные элементы окна Excel:
- правила ввода и редактирования данных в Excel;
- как работать с шаблонами;
- механизм созлания базы ланных, запросов в Access.
- порядок создания связей между базами данных.
- механизм создания публикаций.
- порядок создание презентации.  $\frac{1}{2}$
- классификацию программного обеспечения;
- назначение и функции операционных систем;
- требования различных ОС с аппаратным средствам.
- общие команды MS DOS;
- назначение и возможности программ оболочек;
- функции и возможности ОС Windows:
- архитектуру и принципы работы ОС Windows;
- назначение, функции и возможности программ-упаковщиков;  $\equiv$
- виды антивирусной защиты программного обеспечения ЭВМ;
- методы обновления антивирусных баз;
- основные методы установки программного обеспечения и драйверов устройств;  $\equiv$
- внешние и внутренние накопители информации;
- виды принтеров и правила их обслуживания;
- типы и структуру локальных сетей;
- основы работы в глобальной сети.

## 2. НОРМАТИВНЫЙ СРОК ОСВОЕНИЯ ОСНОВНОЙ ОБРАЗОВАТЕЛЬНОЙ ПРОГРАММЫ:

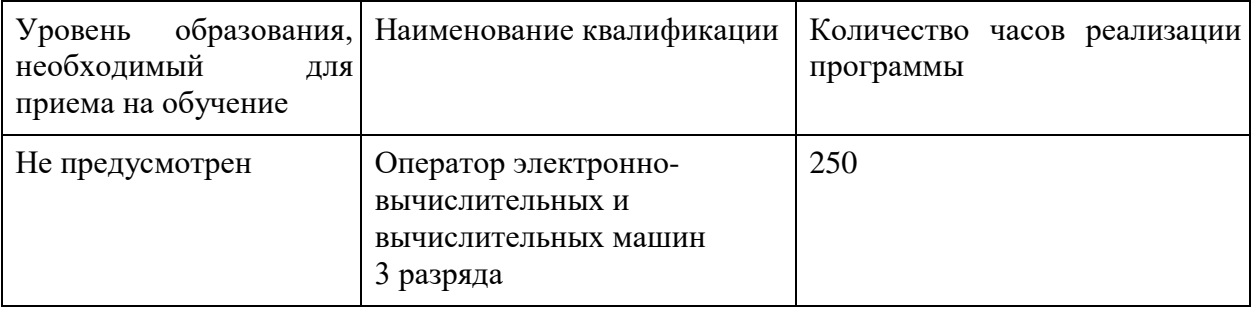

Квалификационная характеристика тарифносоставлена соответствии  $\bf{B}$  $\mathbf{c}$ квалификационными характеристиками по общеотраслевым рабочих. профессиям Обучение может проводиться как групповым, так и индивидуальным методами.

Тематические планы программ являются примерными и право конкретного распределения часов на теоретические и практические занятия по темам в пределах общего объема часов, предоставляется учебным отведенных на предмет планом, непосредственно преподавателям, которые самостоятельно выбирают формы и методы проведения.

Оценка качества подготовки включает текущий контроль знаний и итоговую аттестацию обучающихся.

Текущий контроль знаний и итоговая аттестация проводится образовательным учреждением по результатам освоения программ учебных дисциплин: «Охрана труда», «Основы экономики», «Операционные системы», «Информационные технологии», «Компьютерная графика», «Системы мультимедиа». Формы и условия проведения текущего контроля знаний и итоговой аттестации разрабатываются образовательным учреждением самостоятельно и доводятся до сведения обучающихся в начале обучения. Учебная практика проводится в мастерских колледжа, производственная практика на предприятии без оплаты на основании договора о проведении производственной практики. По результатам производственной практики, обучающиеся предоставляют дневник - отчет.

Часы отведенные на учебную практику разделяются на теоретические и практические с использованием оборудования подключенного к электрической сети

К итоговой аттестации допускаются лица, выполнившие требования, предусмотренные программой и успешно прошедшие все аттестационные испытания, предусмотренные программами учебных дисциплин. Аттестационной комиссией проводится оценка освоенных выпускниками профессиональных компетенций в соответствии с согласованными с работодателями критериями, утвержденными образовательным учреждением.

Лицам, прошедшим соответствующее обучение в полном объеме и получившим положительную оценку на аттестации, образовательным учреждением выдаются документы установленного образца.

#### **3. КВАЛИФИКАЦИОННАЯ ХАРАКТЕРИСТИКА**

Профессия – Оператор электронно-вычислительных и вычислительных машин Квалификация – 3-й разряд

Оператор электронно-вычислительных и вычислительных машин 3-го разряда должен знать:

- технико-эксплуатационные характеристики вычислительных машин;
- устройство пульта управления и правила технической эксплуатации ЭВМ;

- руководящие материалы, определяющие последовательность и содержание выполняемых операций технологического процесса;

- действующие шифры и коды;

методы проведения расчетов и вычислительных работ, контроля технических носителей информации;

- основы коммутации и простые блок-схемы настройки машин;
- формы исходных и выпускаемых документов;
- устройство персонального компьютера (ПК);
- основные функции и сообщения операционной системы;
- виды и основные характеристики носителей данных;
- разновидности программного и системного обеспечения ПК;
- принципы работы со специализированными пакетами программ;
- наиболее распространенное программное обеспечение ПК;
- правила работы и программное обеспечение для работы в сети;

- принципы построения локальных и глобальных вычислительных сетей (в том числе Internet);

- правила технической эксплуатации ПК;
- требования по технике безопасности при работе с ПК;

- основы программирования в объеме среднего специального или общего образования и курсовой подготовки;

машинопись;

- правила охраны труда, электро- и пожарной безопасности пользования средствами пожаротушения.

Оператор электронно-вычислительных и вычислительных машин 3-го разряда должен уметь:

- выполнять обработку информации на электронно-вычислительных машинах по рабочим инструкциям с пульта управления;

- вводить информацию в электронно-вычислительные машины (ЭВМ) с технических носителей информации и каналов связи и вывод ее из машины;

- передавать по каналам связи полученные на машинах расчетные данные на последующие операции;

- обрабатывать первичные документы на вычислительных машинах различного типа путем суммирования показателей сводок с подгибкой и подкладкой таблиц, вычислений по инженерно-конструкторским расчетам;

- выписывать счета-фактуры и составлять ведомости, таблицы, сводки, отчеты механизированным способом, с выводом информации на перфоленту;

- контролировать вычисления, выверять расхождения по первичному документу;
- подготавливать машину к работе;

- настраивать машины по простым схемам коммутации и самостоятельно устранять несложные неисправности;

- работать с математическими справочниками, таблицами;
- оформлять сопроводительные документы и рабочий наряд на выполненные работы;
- вести процесс обработки информации на ПК;
- выполнять ввод информации и ее вывод на печатающее устройство;

- выполнять запись, считывание и копирование информации с одного носителя на другой;

- оформлять результат выполнения работ в соответствии с инструкциями;
- определять и устранять сбои в работе аппаратного и программного обеспечения;
- работать в локальных и глобальных вычислительных сетях (в том числе Internet);
- вводить текстовую информацию, используя десятипальцевый метод;
- выполнять правила охраны труда и противопожарной безопасности.

#### **4.ТРЕБОВАНИЯ К УСЛОВИЯМ РЕАЛИЗАЦИИ ПРОГРАММЫ ПРОФЕССИОНАЛЬНОГО ОБУЧЕНИЯ**

#### **4.1. Учебно-методическое и информационное обеспечение учебного процесса**

Программа профессионального обучения обеспечивается учебно-методической документацией и учебно-методическими комплексами по всем учебным дисциплинам и практике основной образовательной программы.

Реализация программы обеспечивается доступом каждого обучающегося к базам данных и библиотечным фондам, сформированного по полному перечню дисциплин и практик программы.

#### **4.2. Кадровое обеспечение реализации программы профессионального обучения**

Реализация программы профессионального обучения обеспечивается педагогическими кадрами, имеющими базовое *(высшее или среднее профессиональное)* образование, соответствующее профилю преподаваемой дисциплины, практики.

#### **4.3. Минимальное материально-техническое обеспечение реализации программы профессионального обучения**

Реализация программы предполагает наличие учебного кабинета Информационные технологии в профессиональной деятельности.

**Оборудование учебного кабинета** и рабочих мест кабинета: доска, компьютер, проектор, экран.

Технические средства обучения: Тематические поурочные папки, технологические карты, перечни практических работ, плакаты и тестовые задания.

## **5. КОНТРОЛЬ И ОЦЕНКА РЕЗУЛЬТАТОВ ОСВОЕНИЯ ПРОГРАММЫ ПРОФЕССИОНАЛЬНОГО ОБУЧЕНИЯ**

5.1.Учреждение обеспечивает организацию и проведение текущего контроля, промежуточной и итоговой аттестации.

5.2.Текущий контроль успеваемости обучающихся осуществляется преподавателем систематически, в пределах учебного времени, отведенного на изучение дисциплины, практики.

5.3. Промежуточная аттестация проводится на заключительном занятии дисциплины, практики. Основными формами промежуточной аттестации являются: зачёт и дифференцированный зачёт.

5.4.Профессиональное обучение завершается итоговой аттестацией в форме квалификационного экзамена.

5.5.Квалификационный экзамен проводится Учреждением для определения соответствия полученных знаний, умений программе профессионального обучения и установления на этой основе лицам, прошедшим профессиональное обучение

5.6.Квалификационный экзамен включает в себя практическую квалификационную работу и проверку теоретических знаний (в форме собеседования, тестирования, заполнения технологической карты и т. д.) в пределах квалификационных требований, указанных в квалификационной характеристике Единого тарифно-квалификационного справочника. К проведению квалификационного экзамена привлекаются представители работодателей.

5.7.Требования к итоговой аттестации доводятся до обучающихся преподавателями и мастерами производственного обучения в первый день обучения. Обучающиеся знакомятся с процедурой проведения итоговой аттестации и контрольно – оценочными средствами.

## **Учебный план**

## **профессиональной переподготовки по профессии «Оператор электронно-вычислительных и вычислительных машин»**

**Срок обучения:** 2 месяца

**Форма обучения:** очная **Код профессии** ОК 016-94: 16199

**Квалификация:** Оператор ЭВМ - 3 разряда

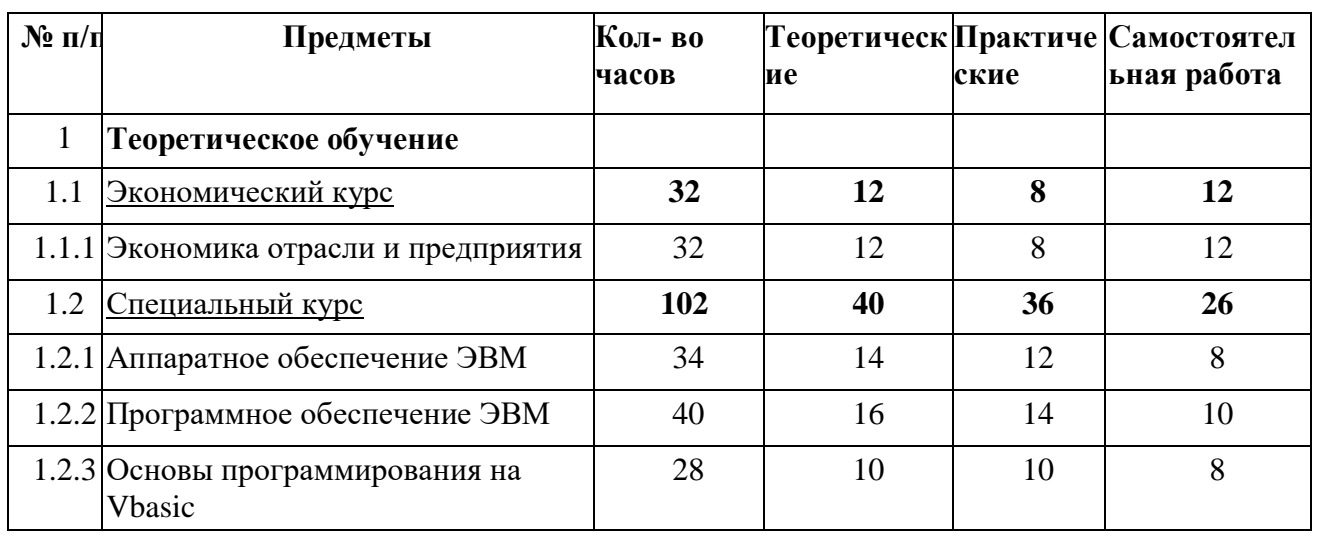

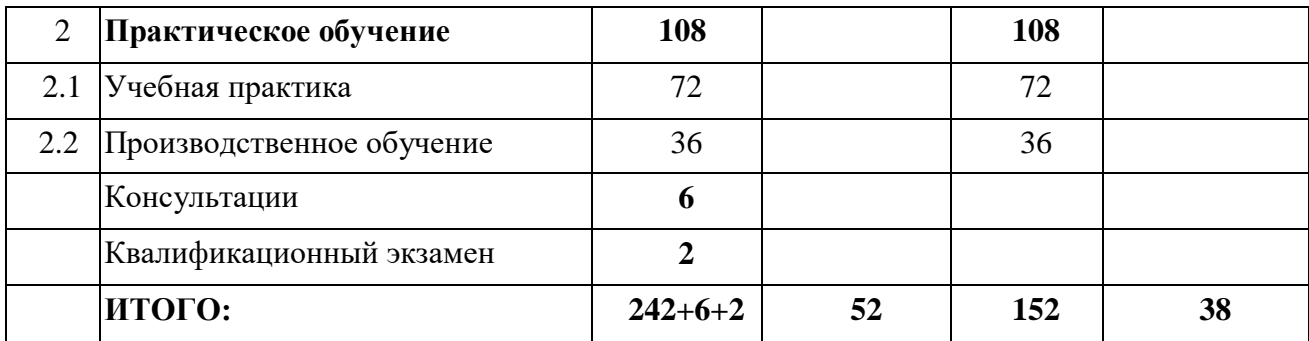

#### **1. ТЕМАТИЧЕСКИЙ ПЛАН И ПРОГРАММА предмета «Экономика отрасли и предприятия»** Тематический план

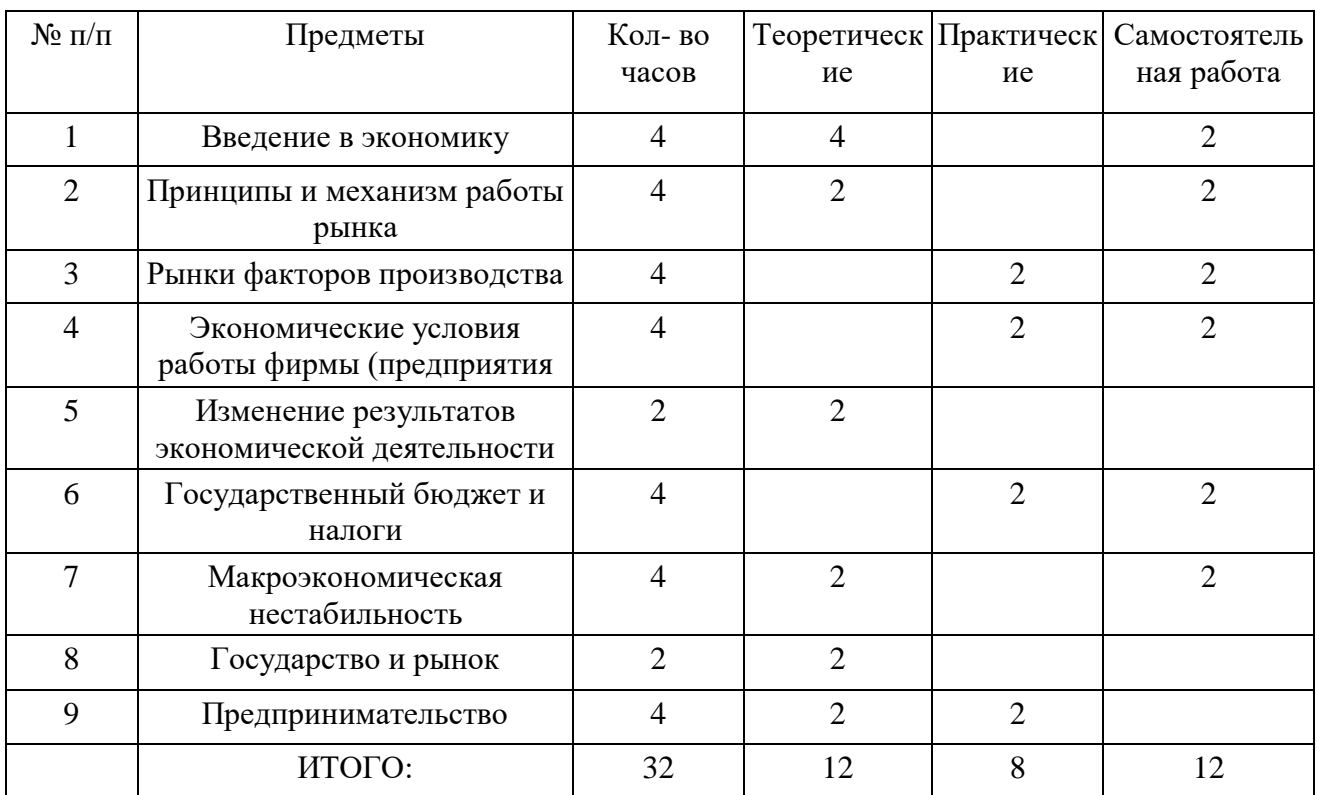

## П Р О Г Р А М М А

#### **Тема 1. Введение в экономику**

Предмет экономики. Понятие экономической модели. Микро- и макроэкономика. Зарождение и развитие экономической мысли. Знакомство с различными экономическими теориями.

Анализ экономической информации, необходимой для организации в своей профессиональной деятельности.

## **Тема 2. Принципы и механизмы работы рынка**

Понятие рынка. Принципы рыночной экономики. Понятие спроса и величины спроса. Закон спроса. Индивидуальный и рыночный спрос. Эластичность спроса.

Понятие предложения и величины предложения. Закон предложения. Предложение фирмы и рыночное предложение. Эластичность предложения.

Взаимодействие спроса и предложения. Равновесие на рынке.

Цена. Функции цены: информационная, мотивационная и нормирующая. Конкуренция. Виды конкуренции.

Инфраструктура рынка.

## **Тема 3. Рынки факторов производства**

Специфика биржевого рынка. Виды бирж. Брокеры. Дилеры.

Рынок труда. Спрос и предложение труда. Безработица. Эффект замещения и дохода.

Рынок капиталов. Виды капитала. Актив. Ликвидность. Ссудный процент. Простые и сложные проценты. Дисконт. Причины появления банков. Роль банков в создании денег. Акции. Облигации.

Рынок земли. Спрос и предложение на землю. Экономическая и земельная рента.

### **Тема 4. Экономические условия работы фирмы (предприятия)**

Собственность и организационно-правовые формы фирмы (предприятия).

Целесообразность создания фирмы (предприятия). Издержки фирмы (предприятия). Прибыль и убытки фирмы (предприятия). Совокупный спрос и предложение. Понятия собственности, производительности, амортизации.

Механизмы создания и прекращения длительности фирмы (предприятия).

Атрибуты фирмы (предприятия): учредители, уставной фонд, юридический адрес, банковский счет, название, фирменный стиль.

Уставные документы и нормативно-правовые акты деятельности фирмы (предприятия).

Взаимоотношения с партнерами и органами законодательной и исполнительной власти.

Закон о банкротстве предприятия. Особенность основных организационно-правовых форм данной фирмы (предприятия).

#### **Тема 5. Измерение результатов экономической деятельности**

Кругооборот товаров, услуг, ресурсов и платежей в экономике. Валовый национальный продукт (ВНП). Валовый внутренний продукт (ВВП). Чистый национальный продукт. Национальный доход. Личный доход. Доход фирмы (предприятия).

## **Тема 6. Государственный бюджет и налоги**

Бюджет государства: доходы и расходы. Налоги как основной источник доходов. Прогрессивные, пропорциональные и регрессивные налоги. Прямые и косвенные налоги. Система налогооблажения.

#### **Тема 7. Макроэкономическая нестабильность**

Понятие экономического роста.

Макроэкономические показатели нестабильности: инфляция и безработица, их взаимодействие.

Причины и виды инфляции. Экономические и социальные последствия инфляции применительно к данной фирме (предприятию).

#### **Тема 8. Государство и рынок**

Случаи несостоятельности рынка: ограниченность конкуренции, внешние эффекты и неполнота информации. Общественный сектор экономики и общественные блага. Примеры несостоятельности в российской экономике и в повседневной жизни.

#### **Тема 9. Предпринимательство**

Понятие о бизнес-плане.

Маркетинг. Разработка и создание товара, позиционирование товара, процесс продвижения товара и ценообразование.

Менеджмент. Основные функции управления: планирование, организация, мотивация и контроль.

Понятие о банкротстве фирмы (предприятия). Риски коммерческой деятельности.

Резюме бизнес-плана.

Бизнес-план фирмы (предприятия).

## 1.2. СПЕНИАЛЬНЫЙ КУРС 1.2.1. ТЕМАТИЧЕСКИЙ ПЛАН предмета «Аппаратное обеспечение ЭВМ»

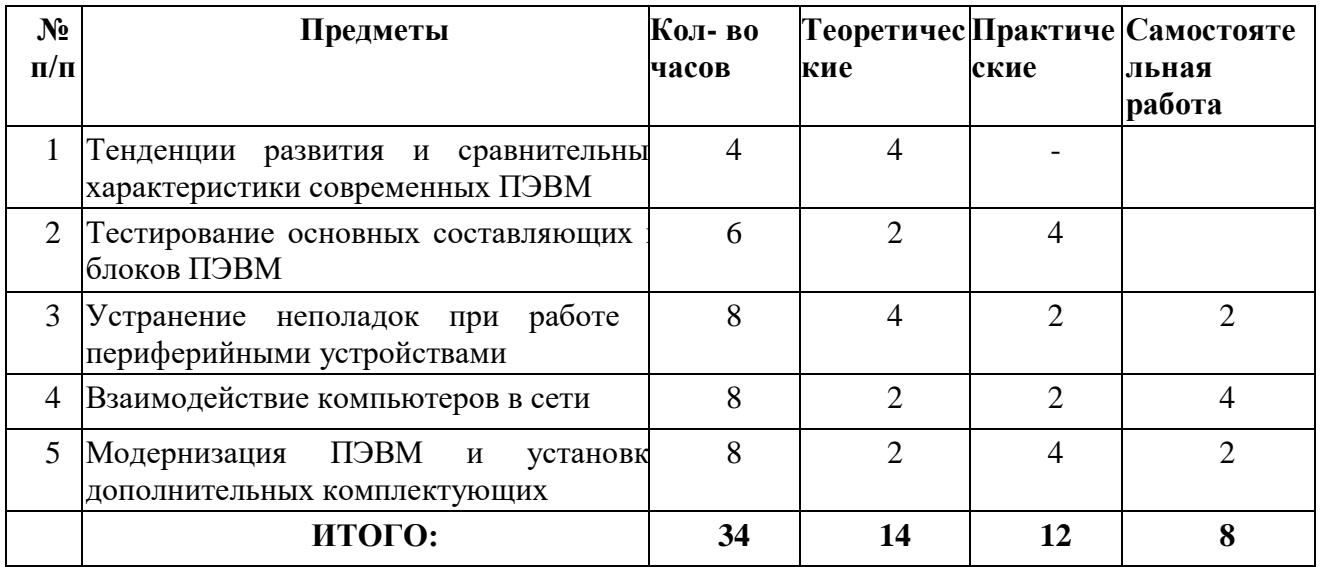

#### $\Pi$  PO $\Gamma$  PAMMA

#### Тема 1. Введение

Поколения компьютеров. Первые компьютеры. История устройств ввода-вывода и хранения информации. Перфокарты. Развитие вычислительных сетей. Современные тенденции в развитии ЭВМ и вычислительных сетей.

#### Тема 2. Общие сведения о ЭВМ

Назначение и функциональные возможности ЭВМ. Классификация и виды ЭВМ. Основные категории ЭВМ в зависимости от назначения и конструктивных особенностей. Понятие об аналоговых и цифровых вычислительных машинах. Общие сведения об основных технических характеристиках ЭВМ.

Персональные компьютеры (ПК).

ПК как разновидность современной ЭВМ.

Принципы работы компьютера. Единицы измерения информации. Виды и основные характеристики носителей данных.

Промышленный компьютер - понятие, структура. Место в составе системы управления технологическими процессами и производственного оборудования. Виды исполнений.

#### Тема 3. Основные составляющие и блоки ЭВМ

Понятие открытой платформы. Технические характеристики компьютера. Общий вид ЭВМ. Блок-схема и общая схема ЭВМ. Понятие комплектующих. Их основные функции. Системный блок. Блок питания. Модули оперативной памяти (ОЗУ), принцип работы. Устройства хранения информации: Flash память, HDD, ПЗУ, Магнитные и оптические накопители, их сравнительные характеристики и принципы работы. Видеокарта. Системная (материнская) плата. Процессор и принцип его работы. Другие платы расширения. Правила обращения и хранения комплектующих.

Тема 4. Периферийные устройства ЭВМ

Клавиатура, назначение клавиш различных функциональных зон. Комбинации клавиш. Техника печати. Мышь, touchpad, трекбол. Использование мыши. Модемы, передача информации по телефонным линиям. Сканеры, web-камеры, цифровые видеокамеры, цифровые фотоаппараты, ввод цифровых изображений в компьютер. Принтеры, плоттеры и факсы, вывод информации на печать. CRT- LCD- мониторы, их отличия. Дополнительные устройства вывода информации: плазменные панели и проекторы, их основные характеристики. Другие периферийные устройства.

#### **Тема 5. Основы сетевых технологий**

Взаимодействие компьютеров в сети. Семиуровневая модель OSI. Базовые компоненты вычислительных сетей.

Стек протоколов TCP/IP. Основы проектирования сетей. Взаимодействие компьютеров в глобальных сетях. Принципы работы и организации Internet. Способы подключения к Internet, провайдеры Internet. Гиперссылки, URL, доменные. Обзор служб Internet: www, ftp, E-mail. Взаимодействие компьютеров в локальных сетях. Просмотр сетевого окружения. Поиск компьютеров в сети и сетевых ресурсов. Доступ к сетевым ресурсам.

### **Тема 6. Архитектура ЭВМ, модернизация и установка основных комплектующих**

Архитектура и концепция построения ПЭВМ. Понятие шин данных. Взаимодействие между составляющими ПЭВМ на уровне логики. Приборы и методы тестирования ПЭВМ. Демонтаж и монтаж комплектующих. Меры предосторожности. Правила хранения комплектующих.

#### **1.2.2. ТЕМАТИЧЕСКИЙ ПЛАН предмета «Программное обеспечение ЭВМ»**

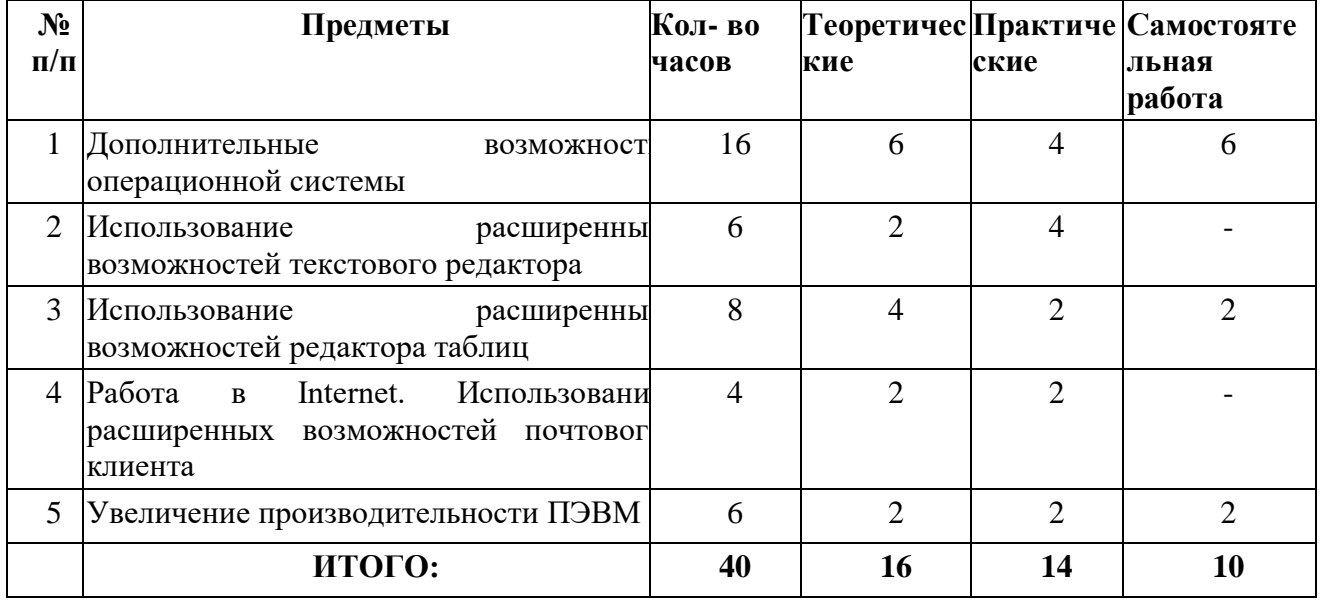

## **П Р О Г Р А М М А**

#### **Тема 1. Дополнительные возможности операционной системы**

Общие сведения об операционной системе, различные операционные системы. Установка операционной системы. Загрузка операционной системы. Управление компьютером с помощью операционной системы. Интерфейс операционной системы. Навигация в файловой системе. Выбор логического диска. Перемещение по папкам, просмотр содержимого папок. Пути к папкам и полное имя файлов. Запуск прикладных программ. Принципы работы с приложениями. Элементы окна приложения. Перемещение окон. Изменение размера окна. Свертывание окна. Автоматическое расположение окон. Работа с меню: выпадающее меню, всплывающее меню, подменю. Панели инструментов.

Панель задач и ее элементы. Переключение между программами. Справочная система. Диалоговые окна. Операции с папками и файлами: создание папки, копирование и пересылка папок и файлов, переименование папок и файлов, удаление папок и файлов. Буфер обмена и корзина.

Поиск файлов и папок. Настройка пользовательского окружения. Установка программ.

#### **Тема 2. Использование расширенных возможностей текстового редактора**

Основы работы в WORD. Краткий обзор возможностей Word. Запуск редактора. Обзор функций меню. Открытие документа. Структура окна. Полосы прокруток. Панели инструментов. Основные элементы панели инструментов. Справочная система, помощник. Технология работы с текстовыми документами. Ввод текста. Перемещение курсора. Прокрутка документа. Исправление ошибок. Основные принципы редактирования. Выделение фрагментов текста. Отмена выполненных действий. Удаление текста. Использование Буфера обмена для вырезания, копирования и вставки фрагментов текста.

Окна, таблицы, форматирование текста, понятие стилей.

Оформление документа с помощью стилей. Создание и применение стиля. Оформление документа с помощью стилей абзацев. Создание документов с помощью мастеров и шаблонов. Настройка панели инструментов. Выравнивание текста, шрифты. Проверка орфографии. Исправление орфографических ошибок. Автозамена. Перенос слов. Поиск и замена в тексте. Использование Автотекста. Подбор синонимов.

Приемы форматирования. Изменение параметров (атрибутов) шрифта в выделенном фрагменте. Форматирование абзаца. Обрамление абзаца. Нумерация, списки, маркеры. Специальные текстовые и графические эффекты. Поиск и замена слов. Проверка грамматики. Создание и заполнение шаблонов. Создание оглавлений и ссылок. Вставка объектов в документ. Работа с таблицами. Создание простой таблицы. Ввод данных в таблицу. Выделение строк и столбцов. Добавление и удаление строк и столбцов. Простейшие вычисления.

Вставка рисунков в документ. Перемещение рисунков и изменение размеров. Оформление страницы. Нумерация страниц и колонтитулы. Установка полей. Масштабирование документа. Предварительный просмотр документа. Подготовка документа к печати. Сохранение документа. Закрытие документа. Выход из программы.

#### **Тема 3. Использование расширенных возможностей редактора таблиц**

Основы работы в EXCEL. Основные термины: электронная таблица, рабочая книга, рабочий лист, ячейка, адрес ячейки, активная ячейка. Создание, загрузка и сохранение книг. Обзор функций меню. Элементы окна программы. Панели инструментов.

Основные приемы работы. Перемещение по рабочему листу. Ввод данных. Исправление ошибок. Выделение диапазонов ячеек. Составление документа. Адресация ячеек, ввод данных, формул и их редактирование. Форматы данных. Форматирование текста: выбор шрифта, применение текстовых форматов, выравнивание данных. Диапазон ячеек. Автозаполнение ячеек. Создание формул. Использование ссылок на ячейки: относительные, абсолютные и смешанные ссылки. Поиск и исправление ошибок в формулах. Использование имен ячеек и диапазонов ячеек. Использование функций: список доступных функций, кнопка Автосумма, редактирование функций. Отмена действия команд. Справочная система. Копирование и перемещение данных. Рамки и цвет фона, изменение ширины столбцов и высоты строк. Применение заливки и обрамления. Копирование форматов.

Манипулирование рабочими листами: вставка, удаление, перемещение и копирование рабочих листов. Оформление рабочих листов.

Построение графиков и диаграмм. Создание диаграмм и графиков с помощью Мастера диаграмм. Параметры диаграммы. Перемещение диаграммы и изменение размера диаграммы. Копирование информации из электронных таблиц в документ Word и обратно. Подготовка книги к печати. Установка параметров страницы и определение области печати. Предварительный просмотр. Сохранение рабочей книги.

## **Тема 4. Работа в Internet. Использование расширенных возможностей почтового**

**клиента**

Программное обеспечение для работы в Интернет. Браузеры и почтовые клиенты. Правила поиска информации в Интернет. Поисковые системы, тематические каталоги, получение информации с FTP-серверов.

Настройка почтового клиента.

Основные понятия и назначение почтового клиента. Отправка и получение почты. Созлание контакта.

#### Тема 5. Увеличение производительности ПЭВМ

Наиболее распространенное программное обеспечение ПЭВМ. Программы для тестирования ПЭВМ. Программы для резервного копирования и архивации данных. Графические редакторы. Проверка работоспособности. Типовые неисправности. Причины ухудшения производительности ПЭВМ. Проверка дисков на наличие ошибок. Фрагментация дисков. Использование программы дефрагментации дисков. Отчистка диска. Мониторинг производительности ПЭВМ. Выявление слабого места в аппаратной конфигурации компьютера. Устранение мелких неполадок. Устранение конфликтов между устройствами. Восстановление системы после сбоев. Установка антивирусных программ. Компьютерные вирусы, их происхождение и распространение. Типы компьютерных вирусов. Обновление антивирусных баз.

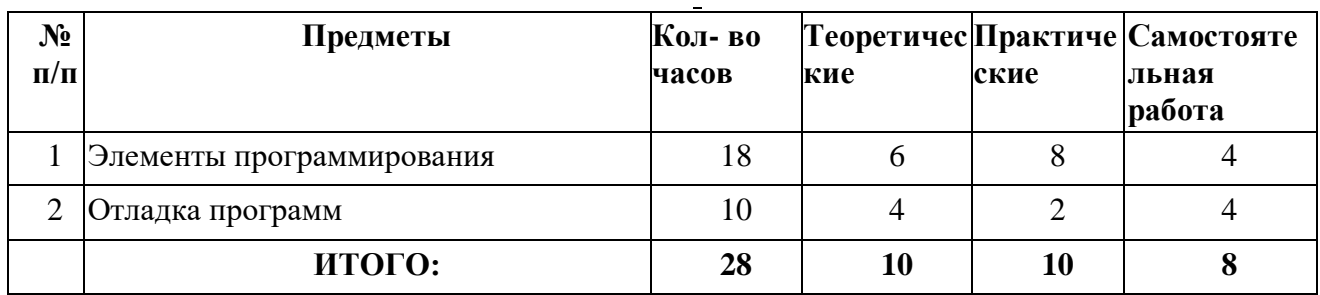

## 1.2.3. ТЕМАТИЧЕСКИЙ ПЛАН предмета «Основы программирования»

## ПРОГРАММА

#### Тема 1. Алгоритм и его формальное исполнение

Понятие алгоритма, его свойства. Основные типы алгоритмических структур (линейный, ветвления, циклический). Блок-схема. Основные элементы блок-схем. Компьютер исполнитель. Моделирование. Формализация. Статические и динамические модели. Анализ требований к разработке. Пошаговая детализация, при решении задачи. Алгебра логики. Виды суждений. Логические законы. Основные логические операции. Высказывания, упрощение высказываний. Таблицы истинности.

## Тема 2. Объектно-ориентированный подход

Объектно-ориентированный подход в информационных технологиях. Переменные, процедуры и функции. Понятия объект и его свойства, классы объектов, экземпляры класса, семейства объектов, свойства объектов, методы объектов. Понятие инкапсуляции, полиморфизма, наследования. Абстрактные типы данных. Графический интерфейс. Работа с формами. Основные элементы форм. Управляющие элементы. Использование визуальных инструментов доступа к данным. Проектирование программы.

#### Тема 3. Основные элементы программирования

Программирование. Языки программирования. Трансляторы. Интерпретаторы. Переменные, имена и типы переменных, типы данных, область действия переменных, присвоение значений переменным, константы. Операторы и их размещение на строках. Массивы. Объявление массивов. Работа с массивами. Поиск и сортировка. Математические операторы, арифметические, строковые и логические выражения. Работа со строками. Выделение подстроки. Преобразование строк. Объединение строк. Функции. Синтаксис

функций. Комментарии. Ввод-вывод информации. Событийные и общие процедуры. Реализация программы.

#### **Тема 4. Отладка программ**

Сообщения об ошибках. Анализ сообщений об ошибках. Этапы отладки. Тестирование частей программы. Тестирование всей программы. Сопровождение программы. Улучшение интерфейса пользователя. Повышение удобства использования приложения. Принципы разработки программы группой.

#### **II. ПРОИЗВОДСТВЕННОЕ ОБУЧЕНИЕ 2.1. ТЕМАТИЧЕСКИЙ ПЛАН «УЧЕБНАЯ ПРАКТИКА» Тематический план**

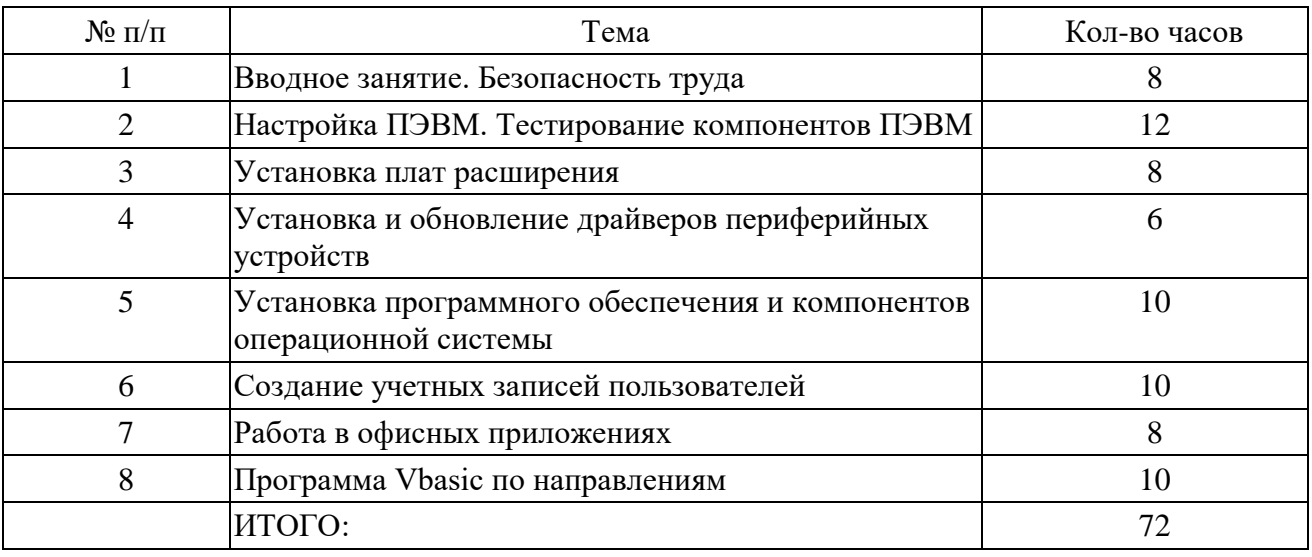

## П Р О Г Р А М М А

## 1. УЧЕБНАЯ ПРАКТИКА

## **Тема 1. Вводное занятие**

Ознакомление учащихся с оборудованием компьютерного класса, режимом работы, формами организации труда и правилами внутреннего распорядка.

Учебно-производственные и воспитательные задачи курса.

Профессия и ее назначение. Содержание труда операторов электронно-вычислительных машин.

Роль практического (производственного) обучения в формировании навыков эффективного и качественного труда оператора ЭВМ. Профессиональная компетентность и мастерство как залог конкурентоспособности на рынке труда.

Вредные воздействия ПЭВМ на пользователя. Вредные воздействия пользователя на ПЭВМ. Правила безопасной работы.

Поддержка санитарного состояния оборудования и рабочих мест в соответствии с нормами. Расстановка обучающихся по рабочим местам.

#### **Тема 2. Безопасность труда, электробезопасность и пожарная безопасность в учебном классе**

Ознакомление с режимом работы, формами организации труда и правилами внутреннего трудового распорядка в учебном классе, программой и порядком проведения практического обучения.

Отработка комплекса упражнений для глаз, комплекса упражнений для физкультурных минуток. Инструктаж по охране труда, электробезопасности и пожарной безопасности. Инструктаж по оказанию первой помощи при поражении электрическим током. Требования техники безопасности при работе с ПЭВМ. Основные вредные факторы, возникающие при работе с ПЭВМ.

### **Тема 3. Организация работы на ЭВМ**

Установка оборудования. Расположение монитора и системного блока в зависимости от имеющегося свободного рабочего пространства, взаимная ориентация их. Регулирование положения и режимов работы монитора с учетом норм и правил. Выбор места нахождения клавиатуры. Требования к положению рук на ней.

Соединение и подключение монитора, системного блока и клавиатуры.

Установка периферийных устройств. Правила подключения принтера, сканера, акустических колонок, модема и др.

Самостоятельная организация рабочего места оператора электронно-вычислительных машин.

#### **Тема 4. Освоение методов работы с клавиатурой и вводными устройствами**

*Клавиатура* - основной инструмент взаимодействия пользователя с ЭВМ. Понятие о технических, стандартах.: Стандартная клавиатура IBM-совместимых ПЭВМ.

Ввод буквенно-цифровой , информации, специальных управляющих символов и т.д.

Десятипальцевыи метод или метод набора текста вслепую.

Программы для обучения работе с клавиатурой.

Включение, перезагрузка, выключение ПК, обучение пользованию русской и латинской клавиатуры в программах «тренажер клавиатуры».

Работа с *манипулятором типа "мышь".* Настройка клавиш «мыши» для дальнейшей работы. Отработка приемов свободного владения «мышью». Использование «мыши» как средства общения с компьютером.

Изучение устройства графического манипулятора «мыши». Демонстрация возможных неполадок «мыши». Устранение загрязнения «мыши».

### **Тема 5. Работа с периферийными устройствами**

Планирование размещения периферийных устройств. Включение, перезагрузка и выключение периферийных устройств. Установка, присоединение и настройка принтера, сканера, модема. Сканирование изображений, печать документов и установление связи по коммутируемой линии.

## **Тема 6. Настройка ПЭВМ. Тестирование**

Установка операционной системы. Загрузка системы. Работа в операционной системе. Навигация по операционной системе. Замена фона рабочего стола. Добавление ярлыков на рабочий стол. Работа с корзиной. Перевод времени. Переключение между раскладкой клавиатуры. Работа с меню «Пуск». Выполнение операций с окнами. Запуск и завершение программ. Завершение работы системы. Работа с программой проводником. Навигация по дереву папок. Копирование, перемещение и удаление папок и файлов. Установка драйверов устройств. Тестирование ПЭВМ. Просмотр текущей загруженности процессора. Проверка диска на наличие ошибок. Дефрагментация диска. Очистка диска. Настройка рабочего стола. Установка антивирусных программ. Обновление антивирусных баз. Проверка системы на наличие вирусов. Архивация данных с помощью встроенных средств Windows. Работа с утилитами командной строки. Устранение неполадок. Настройка компьютера для работы в локальной сети. Просмотр сетевого окружения. Доступ к сетевым ресурсам. Поиск компьютера в сети. Проверка связи с удаленным компьютером.

#### **Тема 7. Работа в офисных приложениях**

Работа с текстовым редактором WORD: Создание нового документа. Ввод текста. Освоение навыков по вводу и редактированию текста, форматированию и просмотру документов в различных режимах. Изменение формата шрифта и абзаца. Приобретение навыков копирования и перемещения фрагментов текста. Использование различных стилей. Создание оглавлений и ссылок. Вставка объектов. Поиск и замена текста. Добавление и форматирование таблиц. Использование и создание шаблонов. Подготовка документа к печати. Сохранение документов. Оформление работы в редакторе WORD.

## ЭКЗАМЕНАЦИОННЫЕ БИЛЕТЫ

Экзаменационные билеты являются примерными, их содержание при необходимости может корректироваться преподавателем образовательного учреждения, рассматриваться методической комиссией и утверждаться директором образовательного учреждения.

## **Билет № 1**

1. Архитектура ЭВМ.

- 2. Напишите процедуру вывода немодального экранного сообщения на VBASIC.
- 3. Комплекс упражнений для глаз.

## **Билет № 2**

1. Общие понятия о хозяйственном учете, его значение. Документация в бухгалтерском учете.

- 2. Понятие операционной системы. Этапы установки операционной системы.
- 3. Создайте новый файл, содержащий следующий текст: \*\*

Строки, набранные слишком мелким шрифтом (8 пунктов и менее), читаются с трудом. Для деловых документов, печатаемых на стандартных листах, наиболее оптимален шрифт с кеглем 12 пунктов.

Шрифт с кеглем 16 пунктов и более в деловых документах воспринимается как гигантский. Установите размер шрифта для 1-го абзаца 8 пт, для 2-го - 12 пт. для 3-го - 16 пт. Сохраните файл в папке BANK с произвольным именем.

Поменяйте местами 1-ый и 3-ий абзацы и сохраните повторно файл под другим именем. **Билет № 3**

1. Взаимодействие компьютеров в сети.

2. Создайте новый файл, содержащий следующий текст:

Используйте полужирное начертание для привлечения взгляда читателя к определенной части документа, например, к заголовку.

Применяйте курсивное начертание, если требуется выделить отдельные слова в предложении или в заголовке.

Используйте функцию подчеркивания, если текст в вашем документе в буквальном смысле нужно подчеркнуть.

Выделите в первом абзаце слова «полужирное начертание» полужирным, во 2-м абзаце слова «курсивное начертание» - курсивом, 3-й абзац подчеркните.

Скопируйте 1 -и абзац в конец текста.

Сохраните файл в папке BANK с произвольным именем.

- 1. Рациональный режим труда и отдыха.
- 2. Общая характеристика бухгалтерской отчетности.
- 3. Демонтаж и монтаж комплектующих ПЭВМ.
- 4. Создайте новый файл, содержащий следующий текст:

## **Билет № 4**

Выделение текста и рисунков с помощью мыши. Любой фрагмент текста. Используйте перемещение. Слово. Дважды щелкните слово. Рисунок. Щелкните рисунок. Строку текста. Переместите указатель к левому краю строки так, чтобы он превратился в стрелку,

направленную вправо, после чего выделите кнопкой мыши несколько строк текста.

Переместите указатель к левому краю одной из строк так, чтобы он превратился в стрелку, направленную вправо, а затем перетащите указатель вверх или вниз.

\*\*Отцентрируйте заголовок.

Сохраните файл в папке BANK с произвольным именем.

## **Билет № 5**

- 1. Информация как объект правового регулирования.
- 2. Периферийные устройства.
- 3. Создайте новый файл, содержащий следующий текст:

Нажмите кнопку Открыть. Из окна Папка выберите диск, папку или каталог Интернета, в котором содержится документ. Откройте папку, содержащую искомый документ, двойным щелчком мыши.

Сохраните текст в файле с произвольным именем в папке BANK. Задайте для основного текста размер шрифта - 14 пт. для заголовка- 16 пт.

Увеличьте интервал между абзацами. Сохраните файл повторно с другим именем.

## **Билет № 6**

- 1. Правила написания писем с точки зрения этики.
- 2. Основные логические операции.
- 3. Создайте таблицу, состоящую из 6 столбцов и 8 строк.

Ширина столбцов: 1-ю 1 см: 2-го 7 см: 3-го - 1.5 см: 4-го и 5-го - 2 см: 6-го 3 см. Высота строк - авто. Увеличьте немного ширину 4-го и 5-го столбца.

Сохраните таблицу в файле с произвольным именем в папке BANK.

## **Билет № 7**

- 1. Понятие лицензии. Лицензионное программное обеспечение.
- 2. Устройства вывода информации.
- 1. WORD. Создайте новый файл, содержащий следующий текст:

Горизонтальная полоса прокрутки также имеет еще одну важную особенность. В левой ее части расположены четыре кнопки, позволяющие изменять режим просмотра документа: обычный, режим электронного документа. Разметка страницы и режим структуры.

Фактически, эти кнопки дублируют первые четыре команды меню Вид.

Вы постоянно видите рядом с вводимым текстом курсор мерцающую вертикальную черту в окне документа, которая обозначает место для ввода текстового символа. \*\*

Поменяйте абзацы местами. Установите отступы первой строки для абзацев.

Увеличьте расстояние между абзацами.

## **Билет № 8**

- 1. Настройка пользовательского окружения.
- 2. WORD. Создайте таблицу, состоящую из 6 столбцов и 8

строк.

Ширина столбцов: 1-го 1 см: 2-го 7 см: 3-го - 1.5 см: 4-го и 5-го - 2 см: 6-го 3 см. Высота строк - авто.

Увеличьте ширину 4-го и 5-го столбца.

Сохраните таблицу в файле с произвольным именем в папке BANK.

1. Правила безопасности при обращении с электрооборудованием и электрифицированным инструментом.

## **Билет № 9**

- 1. Трудовой договор: понятия, виды.
- 2. Приборы и методы тестирования ПК.
- 3. WORD. Создайте новый файл, содержащий следующий текст:

Нажмите кнопку Открыть.

Из окна Папка выберите диск, локальную или сетевую папку, в котором содержится документ.

Откройте папку, содержащую искомый документ, двойным щелчком мыши.

Сохраните текст в файле с произвольным именем в папке BANK. Задайте для основного текста размер шрифта - 14 пт. для заголовка- 16 пт.

Увеличьте интервал между абзацами. Сохраните файл повторно с другим именем. **Билет № 10**

- 1. Предупреждение компьютерных преступлений.
- 2. Логические законы.
- 3. Написание процедуры вывода текста на принтер на VBASIC.

## **Билет №11**

- 1. Трудовые споры и порядок их разрешения.
- 2. WORD. Создайте таблицу, состоящую из 5 столбцов и 10 строк.

Ширина столбцов: 1-го 1 см: 2-го 7 см: 3-го - 1.5 см: 4-го и 5-го - 2 см: Высота строк - авто. Увеличьте ширину 2-го и 3-го столбца.

Сохраните таблицу в файле с произвольным именем в папке BANK.

1. Основные мероприятия по предупреждению и ликвидации пожара.

## **Билет № 12**

- 1. Ответственность за использование нелицензионных (контрафактных) программ.
- 2. Принципы работы и организации Internet.

3. Напишите процедуру вывода модального сообщения «нажмите кнопку ОК» на VBASIC

## **Билет № 13**

1. Операционная система: Панель задач и ее элементы.

2. WORD. Создайте новый файл, содержащий следующий текст:

По умолчанию текст, введенный в ячейку, выравнивается по ее левому краю, а числа – по правому краю. Изменить способ выравнивания в ячейке или диапазоне можно с помощью кнопок панели инструментов Форматирование.

Сохраните текст в файле с произвольным именем в папке BANK. Задайте для слова «Форматирование» размер шрифта - 16 пт. для остального текста - 14 пт.

Увеличьте интервал между строками до значения 1,5. Сохраните файл повторно с другим именем.

1. Защита от вредного воздействия компьютера на состояние психики человека и его физическое состояние, меры профилактики.

## **Билет № 14**

1. Мониторинг производительности ПК.

2. WORD. Создайте новый файл, содержащий следующий текст:

Вы пришли в компьютерный класс. Прежде всего нужно позаботиться о безопасности работы на ПК. К каждому рабочему месту подведено высокое напряжение. Если Вы обнаружили какую-нибудь неисправность, незамедлительно проинформируйте об этом ответственное лицо.

Сохраните текст в файле с произвольным именем в папке BANK. Задайте для слова «незамедлительно» размер шрифта - 18 пт., полужирное начертание и красный цвет; для остального текста - 14 пт.

Увеличьте интервал между строками до значения 2. Сохраните файл повторно с другим именем. Первая помощь пострадавшему от электрического тока.

## **Билет №15**

1. Понятие инкапсуляции, полиморфизма, наследования.

2. WORD. Создайте новый файл, содержащий следующий текст:

Можно ли дать строгое определение понятию алгоритм?

Назовите общее свойство алгоритмов.

Что такое исполнитель алгоритма?

Как с помощью блок-схемы изображается оператор условия?

Сохраните текст в файле с произвольным именем в папке BANK. Задайте для текста размер шрифта - 14 пт., Задайте автоматическую нумерацию вопросам.

Увеличьте интервал между строками до значения 1,5. Сохраните файл повторно с другим именем.

1. Принципы оказания первой помощи.

### **Л И Т Е Р А Т У Р А**

Андерсен Вирджиния. Базы данных Microsoft Access. Проблемы и решения. – М.: Эком, 2001.

Андреев А.Г. Windows 2000 Professional. Русская версия. – СПб.: БХВ-Петербург, 2001. Ари Каплан, Мортен Штрунге Нильсен. Windows 2000 изнутри. – М.: ДМК, 2001.

Богумирский Б. Энциклопедия Windows 98. – СПб.: Питер, 1999.

Васильев В., Малиновский А. Основы работы на ПК. – СПб.: БХВ-Петербург, 2002. Волоков Ю., Тихонова М. Windows Me. Руководство пользователя с примерами. – М.: Лаборатория базовых знаний, 2001.

Гук М. Аппаратные средства IBM PC. – СПб.: Питер, 1999.

Гусев А.В. Максимальное использование ресурсов компьютера. – М.: Strix, 1996.

Дьяконов В.П. Настольная книга пользователя (изд. 4-е пер. и доп.). – М.: Салон-Р, 2002. Житкова О.А. и др. Основы информатики и вычислительной техники. – М.: Интеллектцентр, 2000.

Житкова О.А. и др. Алгоритмы и основы программирования (тематический контроль по информатике). – М.: Интеллект центр, 2000.

Житкова О.А. и др. Операционная система и текстовый редактор (тематический контроль по информатике). – М.: Интеллект центр, 2000.

Зелинский С.Э. Эффективное пользование ПК. – М.: ДМК пресс, 2001.

Закер. К. Компьютерные сети. – М.: BHV, 2001.

Киселев СВ., Курганов В.П. Оператор ЭВМ. – М.: ИРПО, 1999.